## How to Make a Map of Social, Economic, or Environmental Data in Your State

## **Step 1:** Open the Interactive Atlas of Heart Disease and Stroke at

https://nccd.cdc.gov/DHDSPAtlas/Default.aspx

 $\overline{\mathsf{S}}$  $P$ 

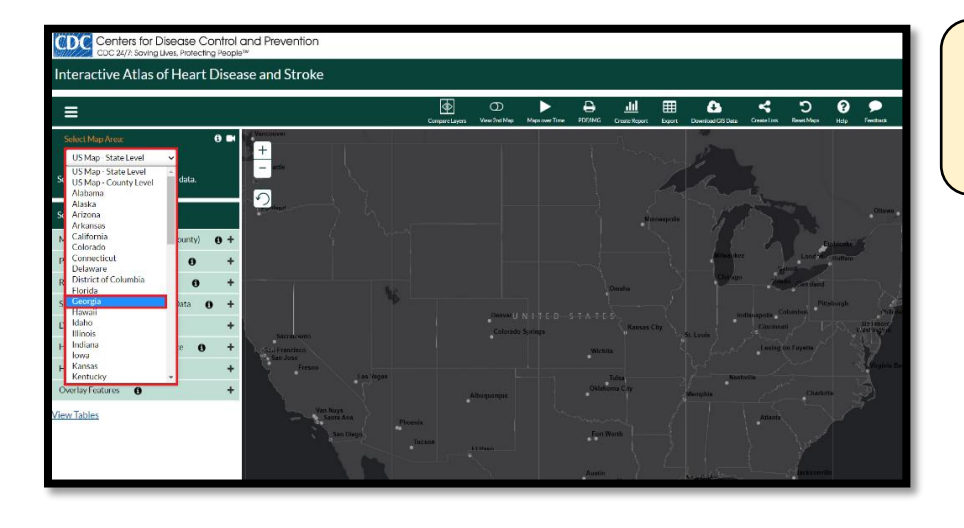

## **Step 2:** Click on Select Map Area (located in the upper left corner), then choose your state.

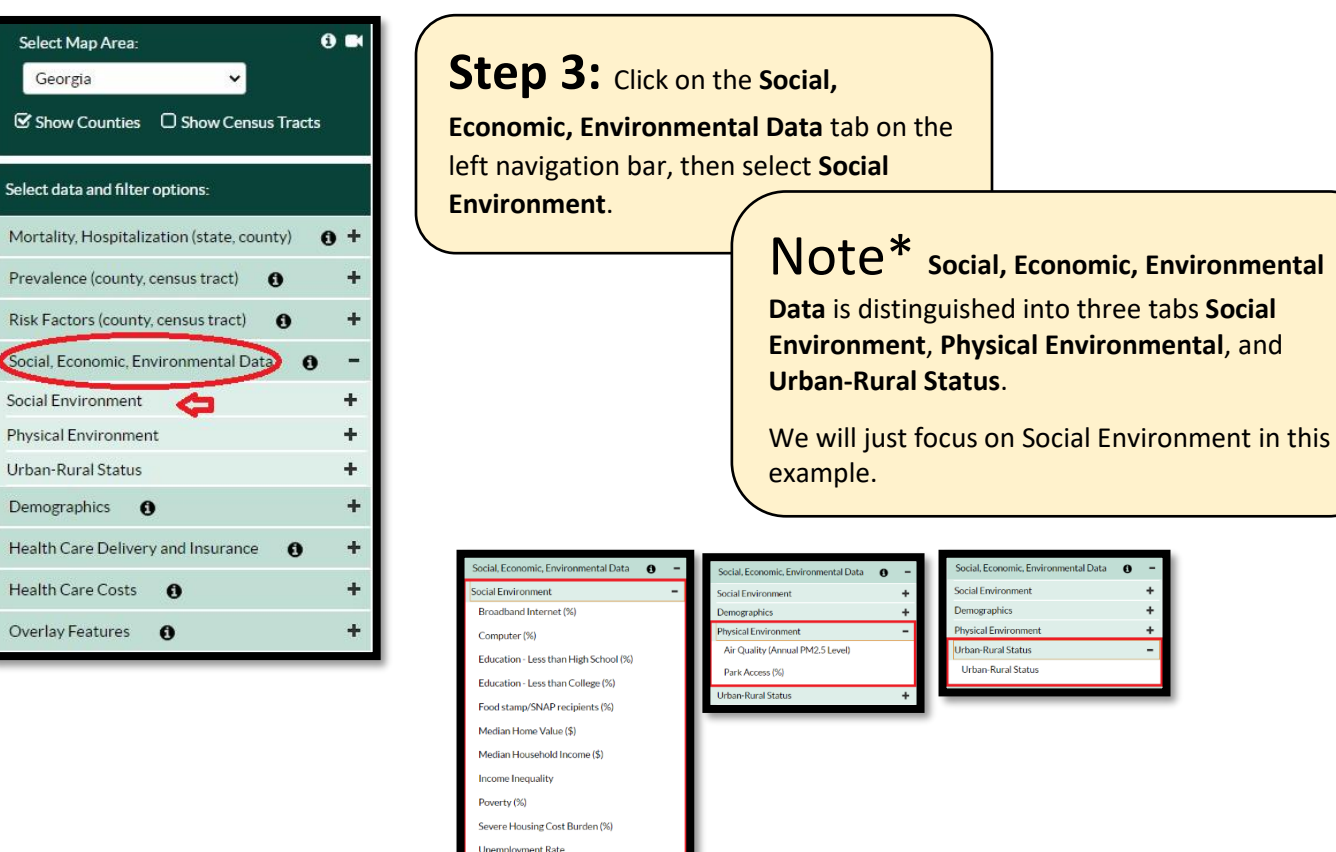

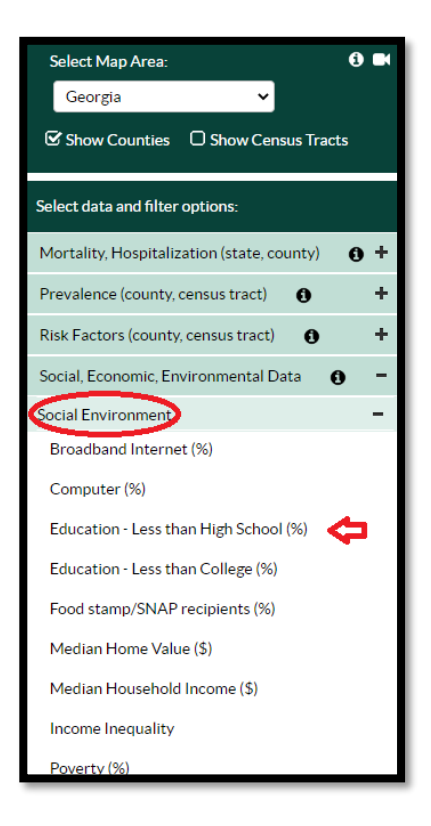

**Step 4:** Select **Education – Less than High School (%)** from the dropdown menu underneath **Social Environment** and the map of Education will appear!

Note<sup>\*</sup> You will also see options for other Social Environment options you may want to map in the future.

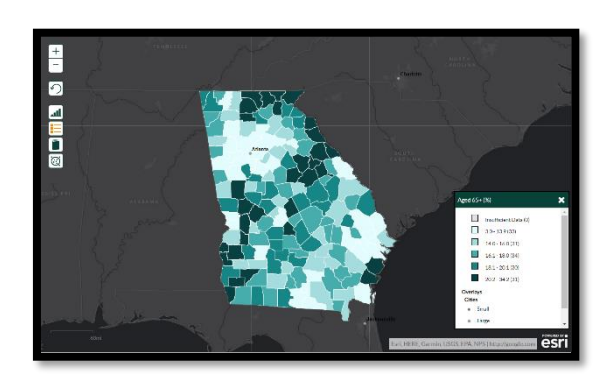